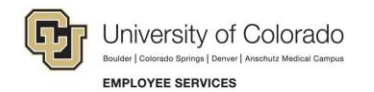

# **Human Capital Management: WAVE 3B Release 1 Differences**

HCM updates for Wave 3B Release 1 encompass the following changes:

- Removal of ePAR for creating and maintaining persons of interest (POIs) Replaced with Add a Person, Add a POI Relationship, and Maintain POI Relationship delivered functionality.
- Removal of ePAR for transferring an employee to another department or campus Replaced with configured functionality.

#### **Person of Interest (POI)—Current vs. Future**

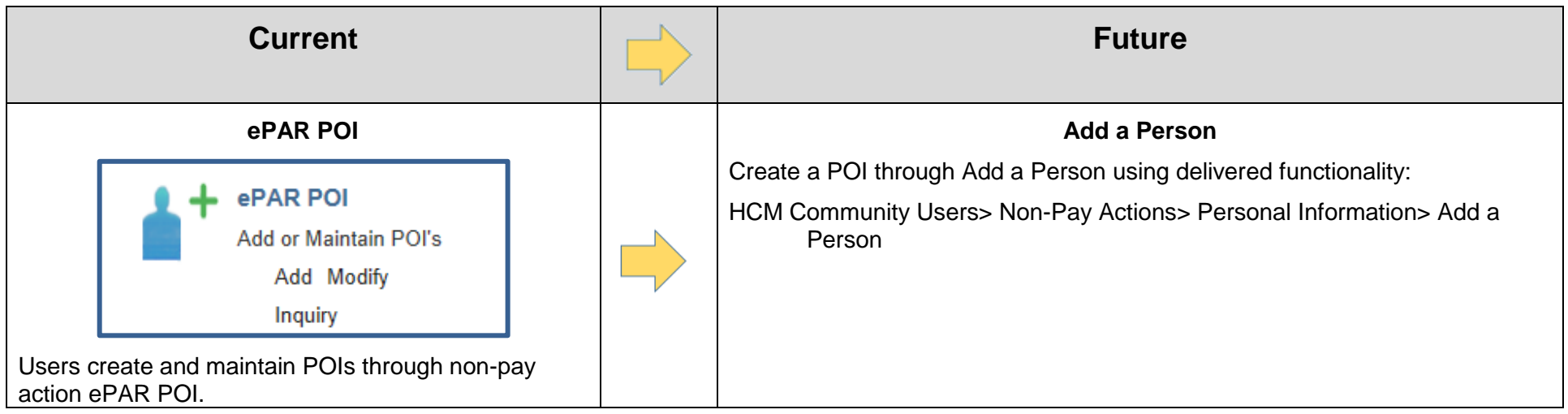

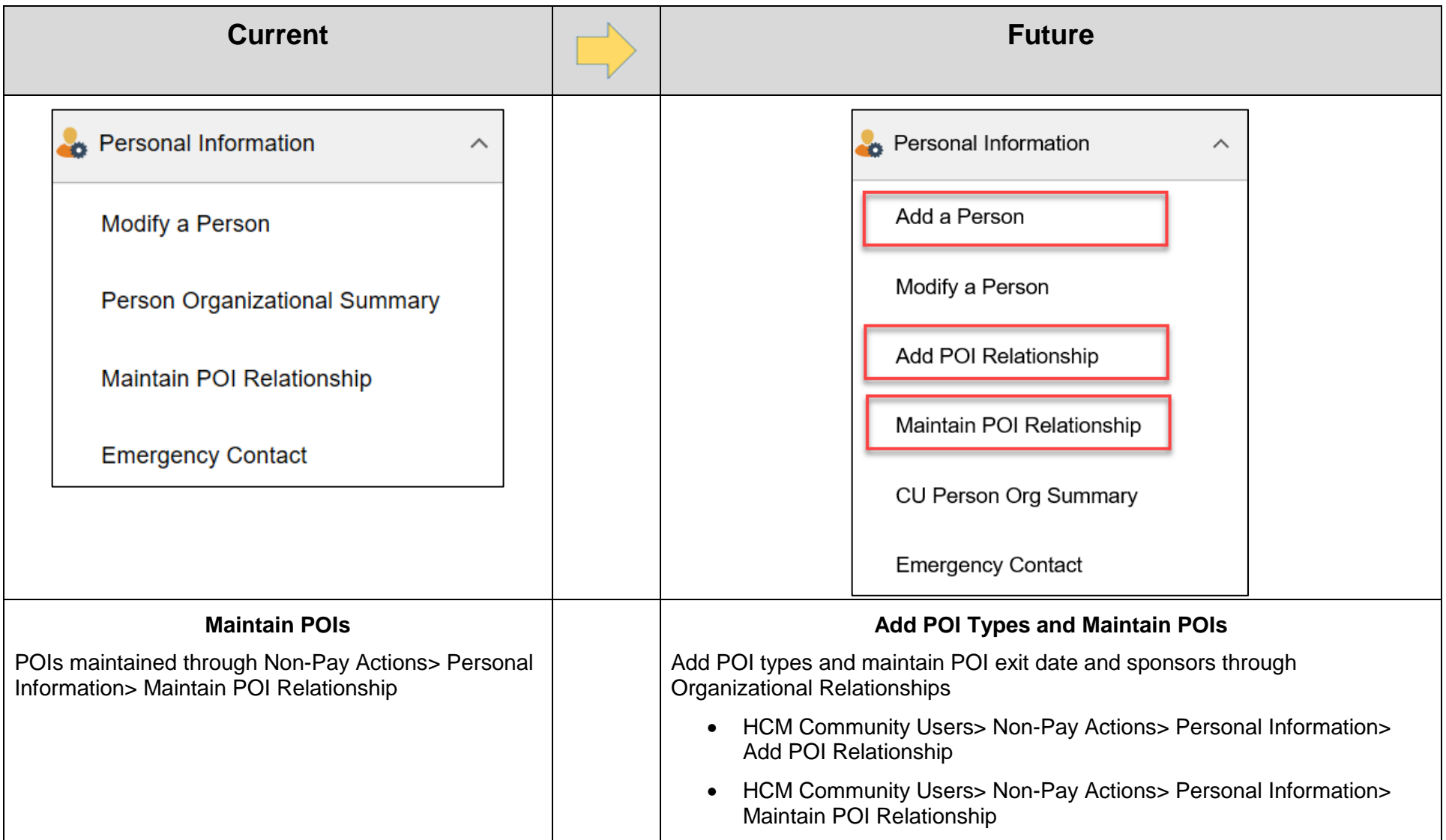

#### **In the Future: Add a Person**

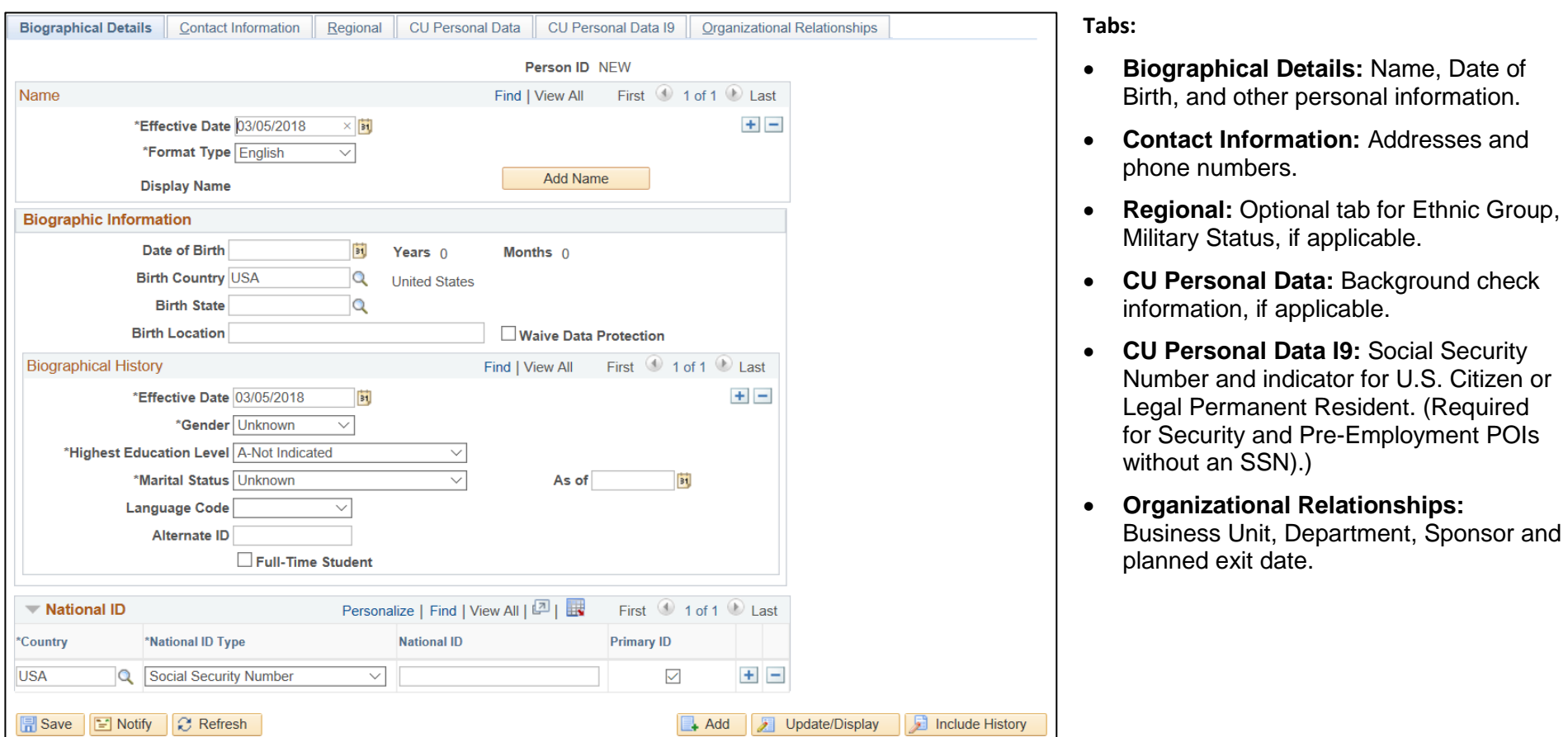

### **In the Future**

Before you add a person, run CUES\_HCM\_JOB\_LIST query to make sure person is not already in the system. If a person already exists, the Empl ID field provides a Related Content link that lets you view action and reason codes to determine whether to continue adding the person.

The system prevents you from adding a POI instance to an existing employee who is not eligible for rehire.

Do not make up SSNs. Allow the system to provide a default value of XXX-XX-XXXX.

After you save, the system assigns a Person ID (same as Empl ID).

# **Transfer Employee – Current vs. Future**

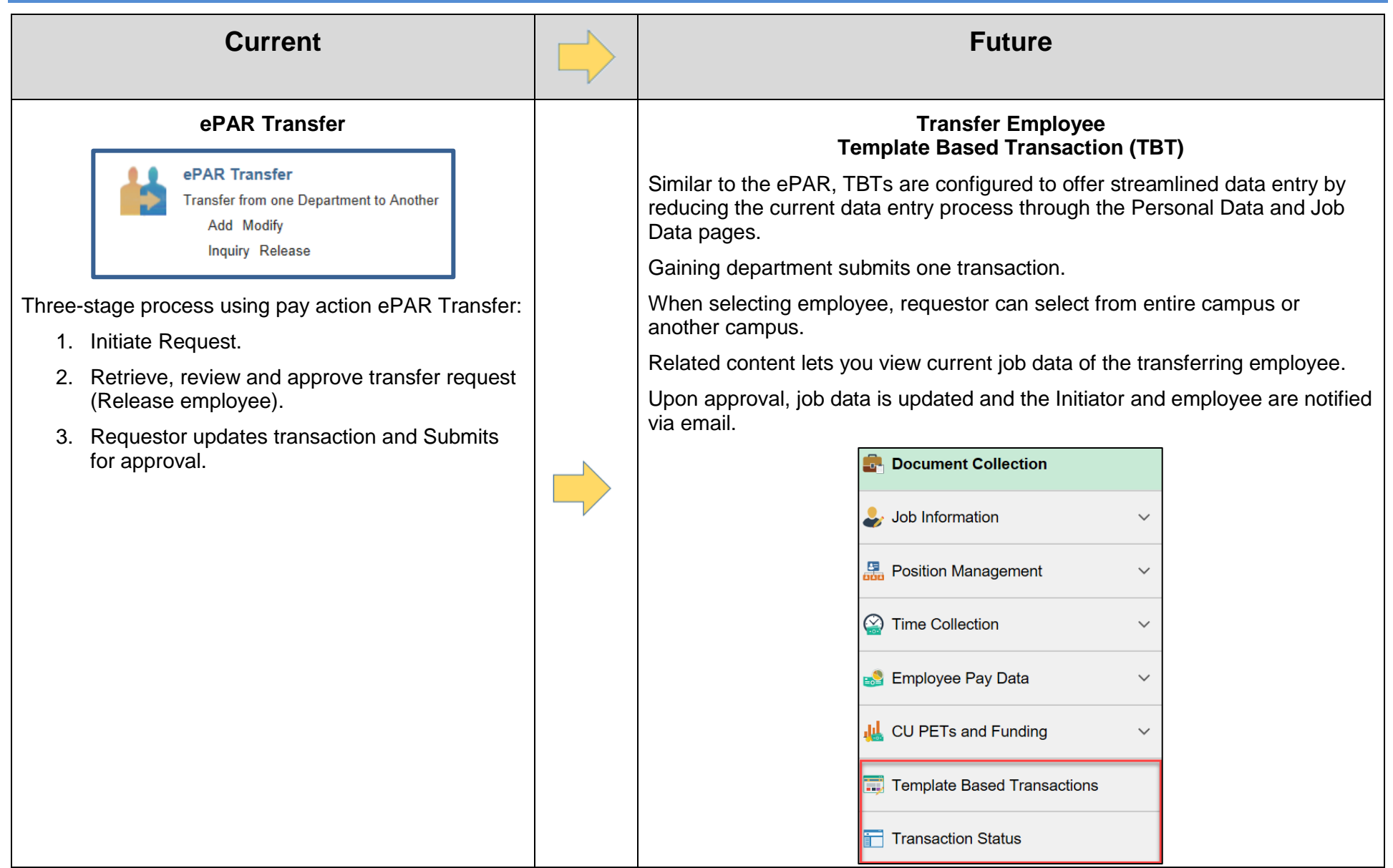

### **In the Future: Transfer Employee Template Based Transaction**

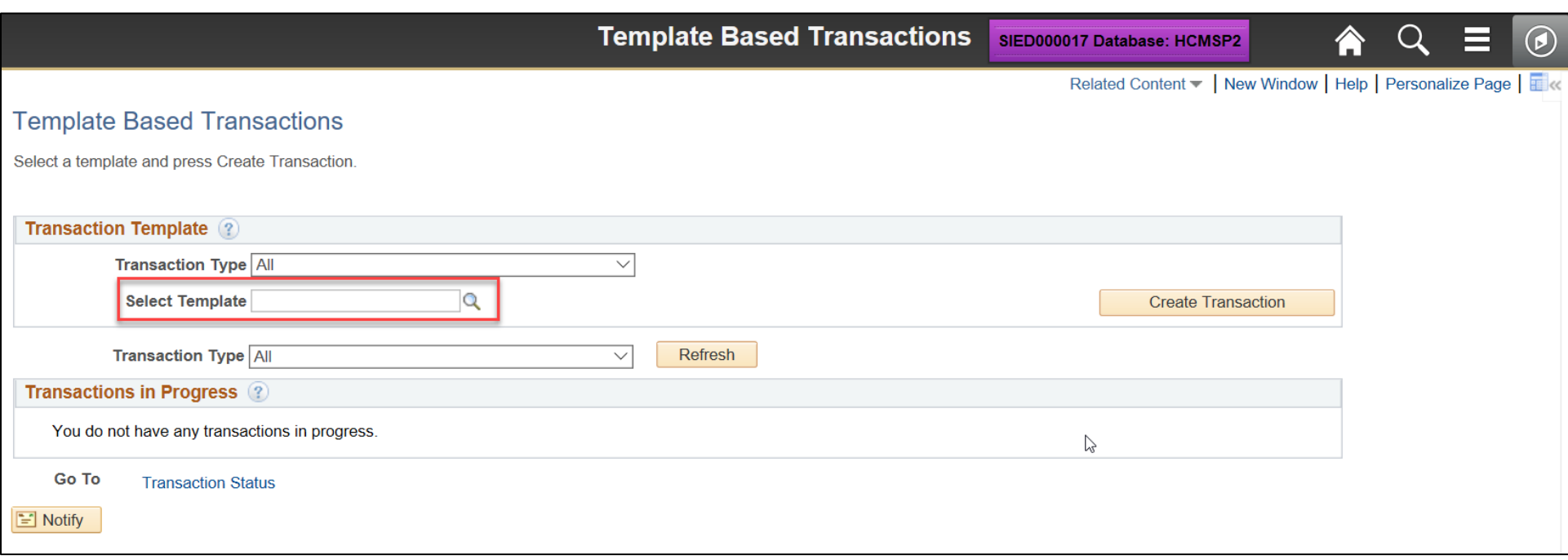

**Select Template** and click **Create Transaction**. There will be a Transfer template and a Transfer into New Contract Position template.

## **In the Future: Display Related Content**

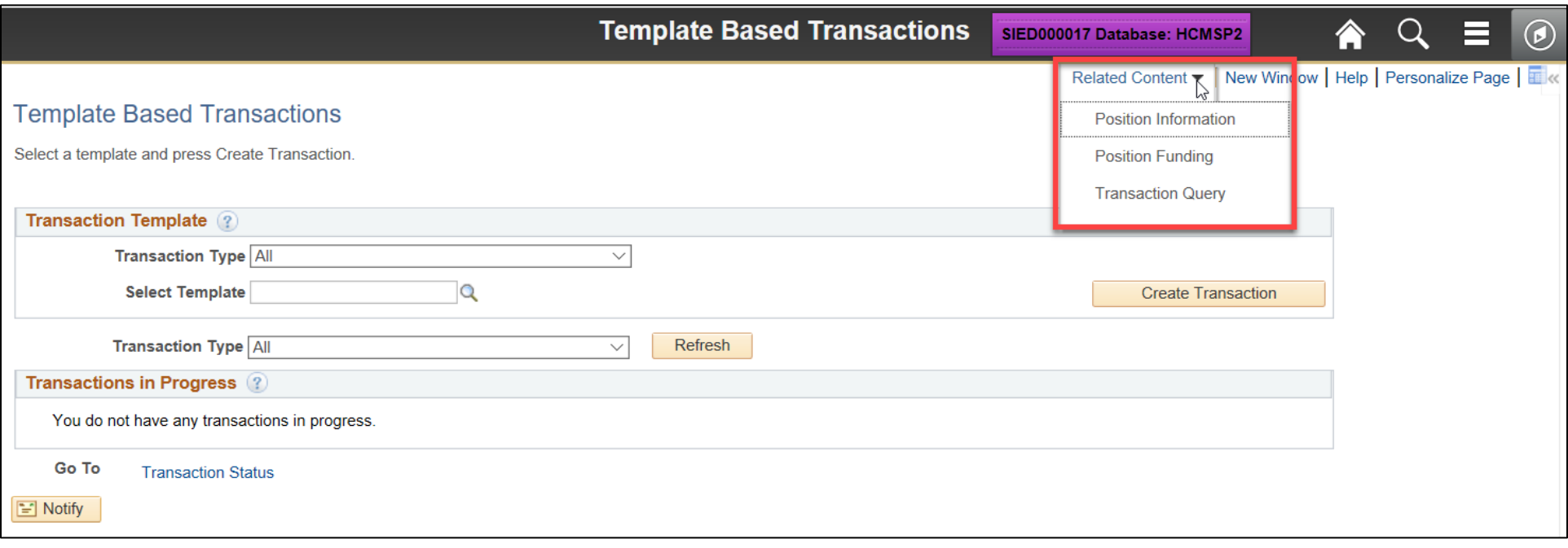

Choose an option and enter search parameters to view more information about a position.

Manage Transactions query lets you access the Manage Hire Details page, from which you can view the template.

### **In the Future: Enter Transaction Information**

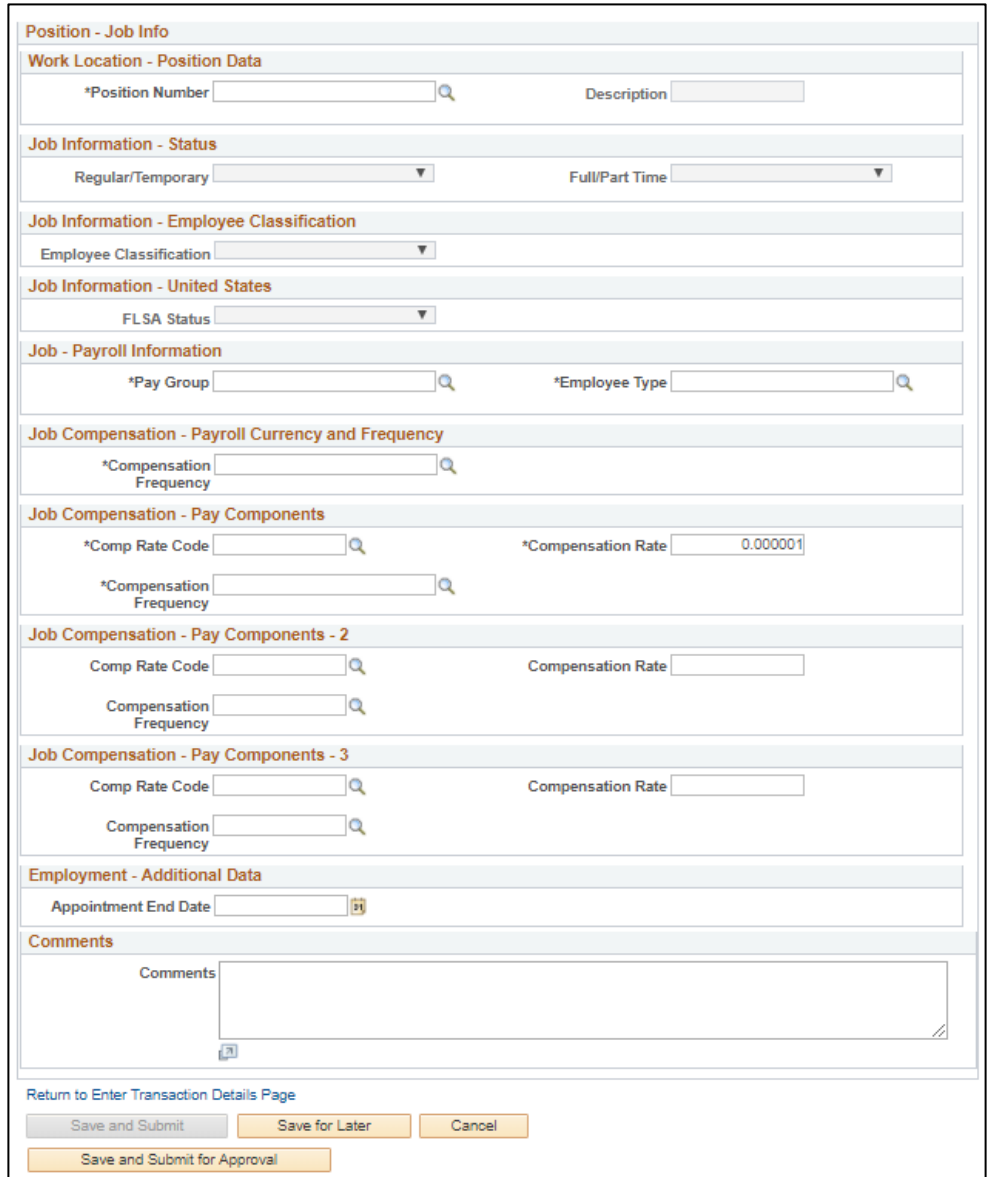

The position should already be prepared, including funding information.

You can enter additional pay components, if needed.

Save and Submit to forward the request for approval.

Once approved, the system sends you and the employee an email notification.

### **In the Future: View Transaction Status**

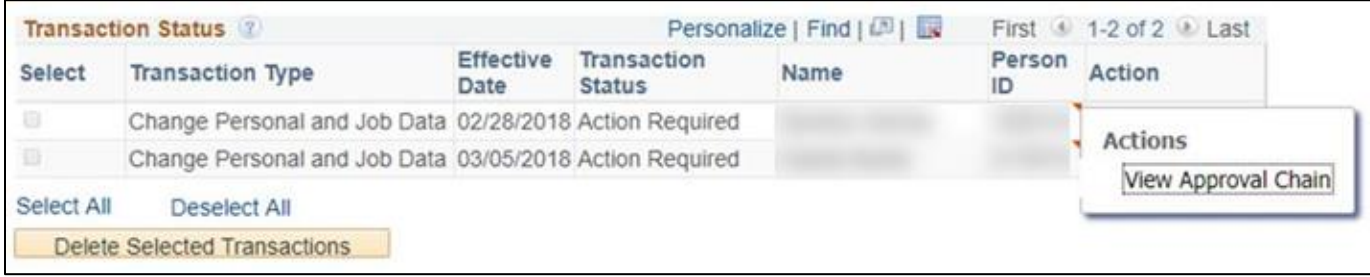

Right-click the Related Actions indicator to see where your transaction is in the approval process.

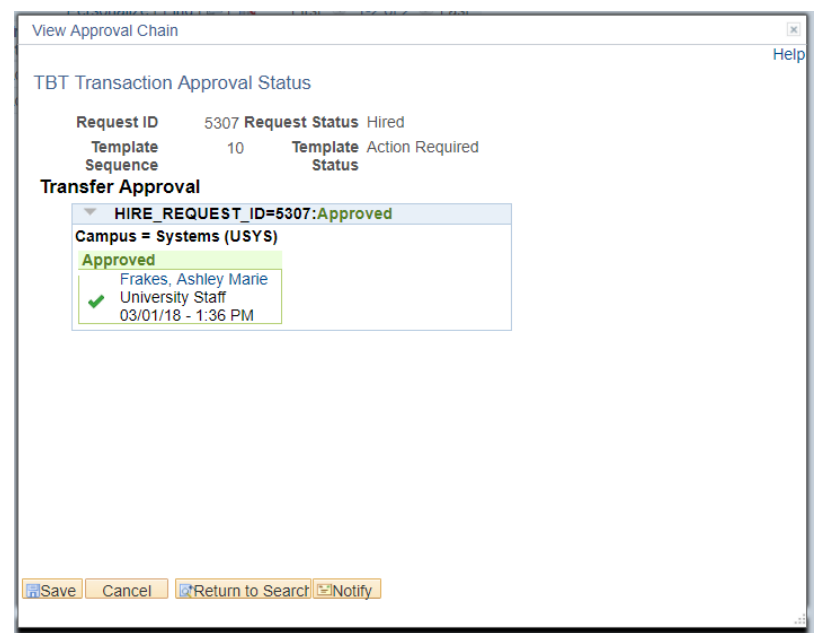